# **Scheda Modulo Ricalcolo inventari e scenari**

# **Obiettivo**

Consentire di effettuare il ricalcolo di una passata edizione dell'inventario o di produrre uno scenario emissivo futuro modificando indicatori e fattori di emissione relativi ad una particolare edizione. Il modulo contiene inoltre due sotto-moduli denominati rispettivamente:

- a) "Ricalcolo ISPRA"
- b) "Scenari GAINS"

Il primo effettua automaticamente il ricalcolo di un inventario "di riferimento" propagando nel passato le emissioni di un inventario "sorgente" in base al trend determinato delle emissioni provinciali ISPRA. Il secondo proietta automaticamente nel futuro le emissioni di un inventario "di riferimento" in base al trend determinato delle emissioni regionali GAINS.

# **Tabelle specifiche**

Il modulo utilizza dodici tabelle specifiche oltre a tabelle generali di decodifica e tabelle comuni ad altri moduli. Non necessita di tabelle di parametri. Le stesse tabelle possono costituire sia l'input che l'output delle diverse procedure che costituiscono il modulo.

# *Tabelle specifiche di codifica:*

1. T\_INVENTARIO: contiene l'elenco e la descrizione degli inventari "finali", degli inventari frutto di ricalcolo e degli inventari di scenario i cui risultati sono contenuti nelle tabelle associate al modulo.

# *Tabelle di INPUT/OUTPUT:*

- 2. K\_INDICATORI\_COM\_ATT: contiene il valore dell'indicatore, definito per ogni combinazione di attività/combustibile, per ogni inventario.
- 3. K\_EMISSIONI\_COM\_ATT: contiene l'emissione di ogni inquinante per attività/combustibile per ogni inventario.
- 4. K\_IEF\_*X*\_*Y*: (dove *X* assume i valori: COM, PROV, REG; mentre *Y* i valori: ATT, SET, MAC) è un insieme di nove tabelle contenenti i cosiddetti Implied Emission Factors per ogni inventario: fattori di emissione medi per comune, provincia o regione e per attività, settore o macrosettore. Naturalmente, fissato un inquinante, per ogni settore o macrosettore sono definiti tanti IEF quanti sono i diversi indicatori di attività presenti nel settore o nel macrosettore.
- 5. K\_STORICO: tabella in cui il modulo registra le modifiche effettuate ai valori di indicatori e fattori di emissione nonché data di effettuazione di modifiche e ricalcoli e utente che li ha effettuati.

## **Flusso di processo**

A conclusione di ogni inventario definitivo è necessario eseguire la procedura di "Creazione inventario permanente" (raggiungibile da: *Ricalcolo inventari e scenariCrea, cancella o rinomina un inventario*) premendo il tasto "Crea" dopo avere inserito l'anno a cui è riferito l'inventario. L'opzione facoltativa "Ricalcola tutti i moduli" dà luogo all'esecuzione dei seguenti moduli prima di eseguire l'archiviazione dell'inventario corrente:

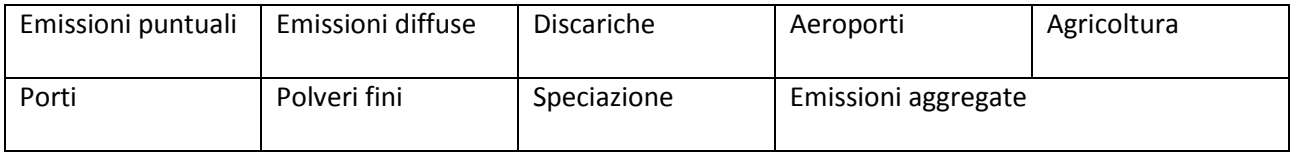

La procedura inserisce un nuovo record in T\_INVENTARIO attribuendo un identificativo, un nome (es. Inventario 2010 finale) e una descrizione al nuovo inventario permanente, copia in K\_EMISSIONI\_COM\_ATT le emissioni presenti in TAB OUTPUT e inserisce in K\_INDICATORI\_COM\_ATT i valori degli indicatori copiandoli in alcuni casi anch'essi dalla tabella TAB\_OUTPUT, in cui sono presenti come emissione dell'inquinante 10500 o dell'inquinante 10433 (percorrenza calcolata dal modulo traffico) o dell'inquinante 10480 (consumo di combustibile), in altri casi calcolandoli a partire dai dati presenti nelle tabelle specifiche di ciascun modulo. Infine popola le nove tabelle K\_IEF con i fattori di emissione calcolati eseguendo i rapporti tra i valori di emissioni e di indicatori.

Gli inventari creati con la procedura sopra descritta sono "permanenti", non possono cioè essere modificati o cancellati utilizzando l'interfaccia web ma solo tramite collegamento odbc o istruzioni sql.

Ogni inventario archiviato può essere duplicato con gli strumenti della sezione "Clonazione inventario". E' necessario selezionare l'"inventario di riferimento" da duplicare, assegnargli un nome e la tipologia "Ricalcolo" o "Scenario" (agli inventari permanenti il modulo attribuisce la tipologia "FIN"). Gli inventari di tipo Ricalcolo o Scenario possono essere cancellati, rinominati e modificati mediante l'interfaccia web.

Per modificare e ricalcolare un inventario non permanente è necessario selezionarlo dal menu a tendina presente nella maschera principale del modulo. Nella finestra sottostante comparirà l'elenco di tutti gli inventari (di ogni tipologia) presenti nelle tabelle K; è possibile selezionarne un sottoinsieme e procedere al confronto di indicatori, emissioni e IEF. È necessario selezionare il macrosettore (ed eventualmente il settore e l'attività), il combustibile, l'inquinante e l'indicatore da confrontare; è inoltre possibile selezionare una provincia su cui effettuare il confronto. Il tasto "mostra" farà comparire tre grafici a istogramma e una tabella che mostrano il confronto selezionato.

Nella sezione sottostante, premendo i tasti "Modifica valore" o "Modifica percentuale" è possibile modificare il valore di indicatore e di IEF relativi alle selezioni effettuate (inventario, attività, combustibile, provincia). Sono presenti anche tasti che effettuano alcuni tipi di interpolazione tra i valori di indicatori o di IEF tenendo conto dell'anno a cui sono riferite le emissioni dell'inventario da modificare e degli inventari selezionati per il confronto.

## *Processo di stima effettuato da INEMAR7:*

Se si effettua una modifica all'IEF medio relativo ad un settore o a un macrosettore e a una provincia, il modulo applicherà la stessa variazione percentuale agli IEF di tutte le attività appartenenti al settore o al macrosettore e ai comuni appartenenti alla provincia selezionata, quindi ricalcolerà gli IEF medi regionali.

Se si effettua una modifica al valore provinciale di un indicatore relativo ad un settore o macrosettore, il modulo applicherà la stessa variazione percentuale ai valori di quell'indicatore per tutte le attività appartenenti al settore o al macrosettore e ai comuni della provincia.

Effettuate e salvate le modifiche, il tasto "Ricalcola" esegue il ricalcolo delle emissioni dell'inventario selezionato, contenute in K\_EMISSIONI\_COM\_ATT, moltiplicando indicatore e fattore di emissione contenuti rispettivamente in K\_INDICATORI\_COM\_ATT e K\_IEF\_COM\_ATT, infine aggiorna tutti gli IEF.

# **Modulo Ricalcolo ISPRA**

## **Obiettivo**

Effettuare il ricalcolo di una passata edizione dell'inventario propagando nel passato le emissioni di un inventario "sorgente" in base al trend determinato delle emissioni provinciali ISPRA.

## **Tabelle specifiche**

Oltre alle tabelle utilizzate dal modulo "Ricalcolo inventari e scenari" (in particolare le tabelle K\_ che costituiscono sia input che output) il sotto-modulo in oggetto utilizza le seguenti ulteriori:

## *Tabelle specifiche di codifica:*

- 1. SNAP\_ISPRA: contiene l'elenco delle attività emissive secondo la classificazione SNAP a otto cifre con cui viene pubblicato l'inventario delle emissioni provinciali ISPRA.
- 2. SNAP\_ISPRA\_INEMAR: associa ogni attività e combustibile censiti in Inemar a uno o più codici presenti in SNAP\_ISPRA.
- 3. SNAP\_NFR: associa ogni attività Inemar a uno o più codici di attività della classificazione NFR con cui viene pubblicato l'inventario nazionale Ispra. La percentuale di ripartizione delle emissioni Inemar in più attività NFR non influisce sui risultati del modulo. È utile solo per effettuare il reporting delle emissioni secondo la classificazione NFR anziché la SNAP (la nomenclatura NFR completa è contenuta nelle tabelle NFR\_LIVELLO\_*n* - con n da 0 a 4 - e NFR\_COMBUST).

## *Tabelle specifiche di INPUT:*

- 1. K\_INVENTARI\_NFR: contiene le emissioni nazionali Ispra secondo la classificazione NFR.
- 2. K\_INVENTARI\_ISPRA: contiene le emissioni provinciali Ispra secondo la classificazione contenuta in SNAP\_ISPRA

## **Flusso di processo**

*Operazioni di aggiornamento a carico degli utenti:*

- A. Scaricamento dei seguenti dati pubblicati da Ispra:
	- Emissioni nazionali di inquinanti: [http://www.sinanet.isprambiente.it/it/sia-ispra/serie-storiche-emissioni/serie-storiche-delle](http://www.sinanet.isprambiente.it/it/sia-ispra/serie-storiche-emissioni/serie-storiche-delle-emissioni-nazionali-di-inquinanti-atmosferici/view)[emissioni-nazionali-di-inquinanti-atmosferici/view](http://www.sinanet.isprambiente.it/it/sia-ispra/serie-storiche-emissioni/serie-storiche-delle-emissioni-nazionali-di-inquinanti-atmosferici/view)
	- Emissioni nazionali di gas serra: [http://www.sinanet.isprambiente.it/it/sia-ispra/serie-storiche-emissioni/serie-storiche-delle](http://www.sinanet.isprambiente.it/it/sia-ispra/serie-storiche-emissioni/serie-storiche-delle-emissioni-di-gas-serra/view)[emissioni-di-gas-serra/view](http://www.sinanet.isprambiente.it/it/sia-ispra/serie-storiche-emissioni/serie-storiche-delle-emissioni-di-gas-serra/view)
	- Emissioni provinciali: [http://www.sinanet.isprambiente.it/it/sia-ispra/inventaria/disaggregazione-dellinventario](http://www.sinanet.isprambiente.it/it/sia-ispra/inventaria/disaggregazione-dellinventario-nazionale-2010)[nazionale-2010](http://www.sinanet.isprambiente.it/it/sia-ispra/inventaria/disaggregazione-dellinventario-nazionale-2010)
- B. Eventuale aggiornamento della classificazione SNAP Ispra e dell'associazione tra attività censite in Inemar e censite in Ispra: *Ricalcolo inventari e scenariDecodificheSNAP ISPRA*
- C. Caricamento degli inventari Ispra nelle tabelle specifiche di input, previo loro svuotamento, tramite ODBC o tramite interfaccia web: *Ricalcolo inventari e scenari* $\rightarrow$ *Ricalcolo ISPRA.* Per utilizzare l'interfaccia è necessario predisporre i dati nel formato descritto successivamente; verranno caricate le emissioni delle province appartenenti alla regione indicata in SYS\_PROPRIETA\_REGIONE.

D. Selezione degli inventari sorgente e di riferimento, inserimento di un nome e di un anno per il nuovo inventario (anno target), avvio della procedura di ricalcolo: *Ricalcolo inventari e scenariRicalcolo ISPRACrea*. Come anno target il modulo propone l'anno dell'inventario di riferimento ma può essere cambiato

# *Processo di stima effettuato da INEMAR7:*

- E. La procedura inserisce un nuovo record in T\_INVENTARIO attribuendogli identificativo, nome, anno pari all'anno target e tipologia "Scenario"
- F. Duplica in K\_INDICATORI i record dell'inventario di riferimento attribuendo loro l'identificativo del nuovo inventario.
- G. Per ogni attività/combustibile Inemar viene calcolata la variazione relativa, tra l'anno sorgente e l'anno target, delle emissioni provinciali Ispra associate (come definito in SNAP\_ISPRA\_INEMAR). La stessa variazione relativa viene attribuita alle emissioni Inemar dell'anno sorgente contenute in K\_EMISSIONI\_COM\_ATT. Le emissioni così calcolate vengono anch'esse inserite in K\_EMISSIONI\_COM\_ATT e attribuite all'inventario ricalcolato per l'anno target.
- H. Le emissioni presenti nell'inventario di riferimento che, dopo l'effettuazione di quanto descritto al punto precedente, risultano assenti nell'inventario ricalcolato, vengono copiate immutate dall'inventario di riferimento purché il numero di residenti dei comuni interessati sia maggiore di zero (in quanto numero residenti nullo significa che il comune è stato accorpato con altri e le sue emissioni sono assegnate al nuovo comune risultante dall'accorpamento).
- I. Per poter effettuare il calcolo descritto al punto G devono esistere in K\_INVENTARI\_ISPRA gli inventari provinciali sia per l'anno target che per l'anno sorgente. Se uno di essi o entrambi non sono presenti, ma tali anni sono compresi tra due anni di disponibilità dell'inventario provinciale, il modulo effettua una interpolazione tra gli inventari provinciali disponibili.
- J. Se l'anno target o solo l'anno sorgente è successivo all'ultimo anno di disponibilità dell'inventario provinciale, il modulo calcola l'inventario provinciale corrispondente all'anno target e/o sorgente moltiplicando le emissioni dell'inventario nazionale dello stesso anno (presente in K\_INVENTARI\_NFR) per il rapporto tra emissioni provinciali e nazionali calcolato per l'anno più vicino all'anno target/sorgente per il quale sono disponibili sia l'inventario nazionale che provinciale.
- K. Il modulo calcola infine gli IEF per l'inventario ricalcolato nell'ipotesi, illustrata al punto F, che gli indicatori abbiano gli stessi valori dell'inventario di riferimento

Formato dati di input di cui al precedente punto C:

Il file delle emissioni nazionali di inquinanti tradizionali deve essere prodotto in formato xml premendo il pulsante "XML export for all entered years" presente su uno qualunque dei fogli del file Excel. Prima dell'esportazione, gli anni precedenti l'ultimo inventario provinciale, non necessari, possono essere eliminati. La macro associata al pulsante, se non presente nel file scaricato, va prima importata

Le emissioni di gas serra devono essere preparate in una serie di file il cui nome deve terminare con l'anno (es. ispra\_nazionali\_gas\_serra\_2010.csv) aventi ";" come separatore di elenco:

> NFR Code;CO2;CH4;N2O 1A1a;93775.08;3.34;0.87 1A1b;28287.89;0.74;0.70 1A1c;11771.46;0.69;0.09 1A2a;13381.01;2.88;0.29

Le emissioni provinciali devono essere contenute in uno o più file csv (es. ispra\_provinciali.csv) con ";" come separatore di elenco:

COD\_REGI;COD\_PROV;MACROSETTORE;SETTORE;SNAP;COD\_POL;1990;1995;2000;2005;2010 1;1;02;0201;02010001;001;0.18318585;0.303196456;0.319079782;0.195989401;0.322734317 1;1;02;0201;02010001;002;0.91592925;1.485308052;1.539319263;1.04173557;1.543665785

1;1;02;0201;02010001;003;13.95876177;19.48164711;17.66057485;9.73559489;16.11381864

I file contenenti le emissioni nazionali devono essere compressi in un unico file zip I file contenenti le emissioni provinciali devono essere compressi in un unico file zip

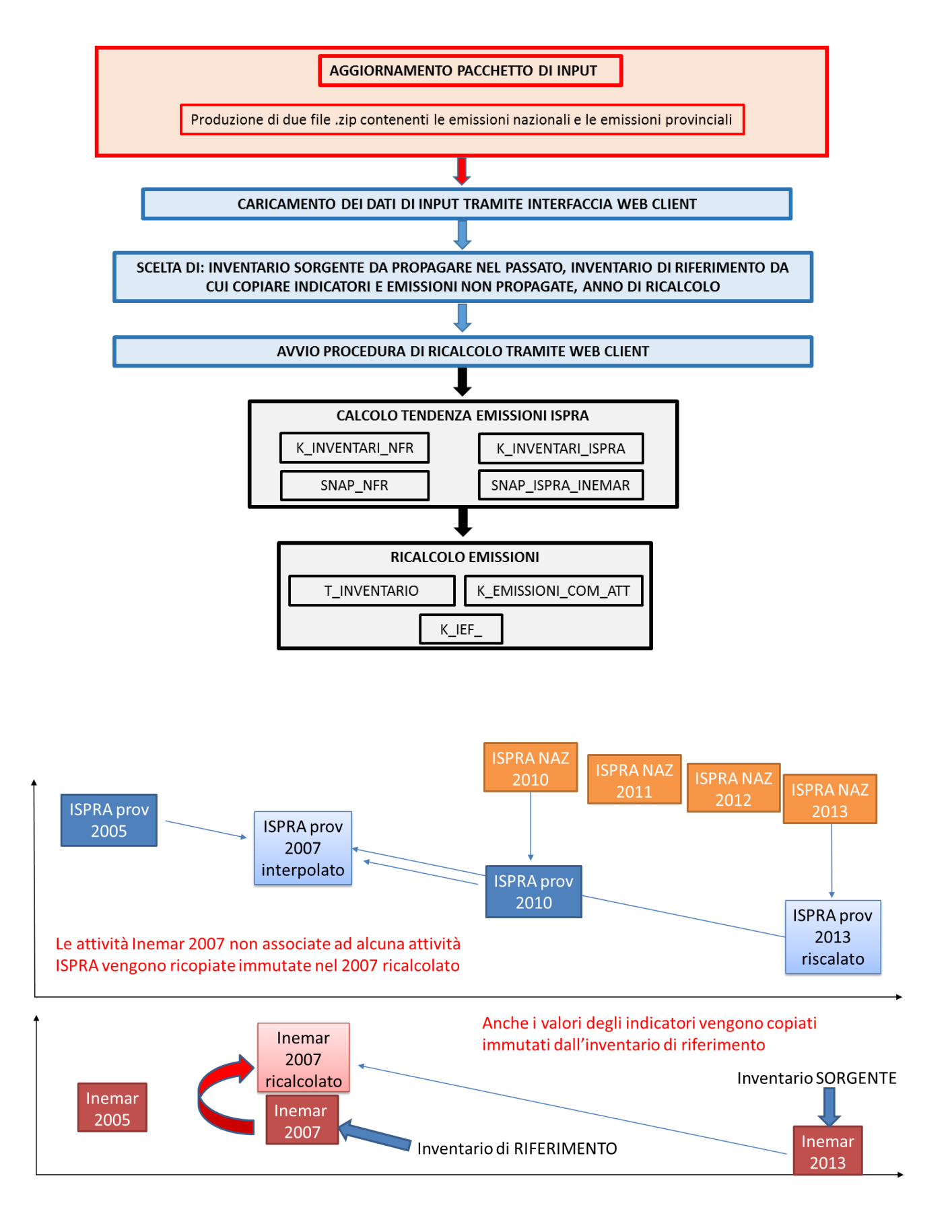